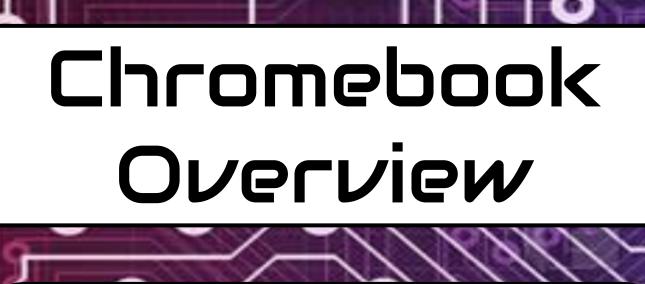

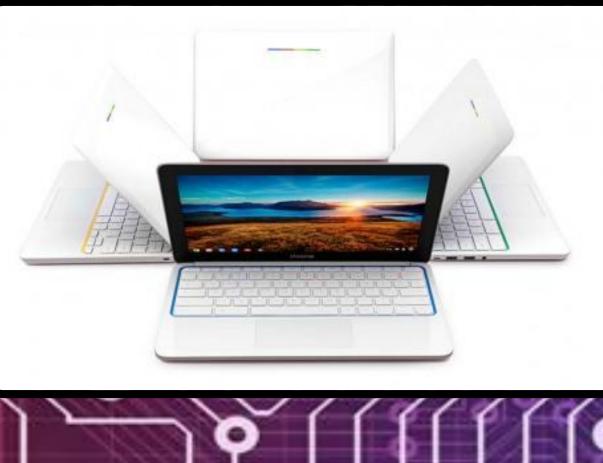

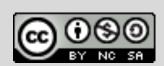

This work from Techforteachers.com by Meredith Martin is licensed under a <a href="Creative\_Commons\_Attribution-NonCommercial-ShareAlike\_4.0">Creative\_Commons\_Attribution-NonCommercial-ShareAlike\_4.0</a>
<a href="International\_License">International\_License</a>.

# Getting To Know Your Chromebook

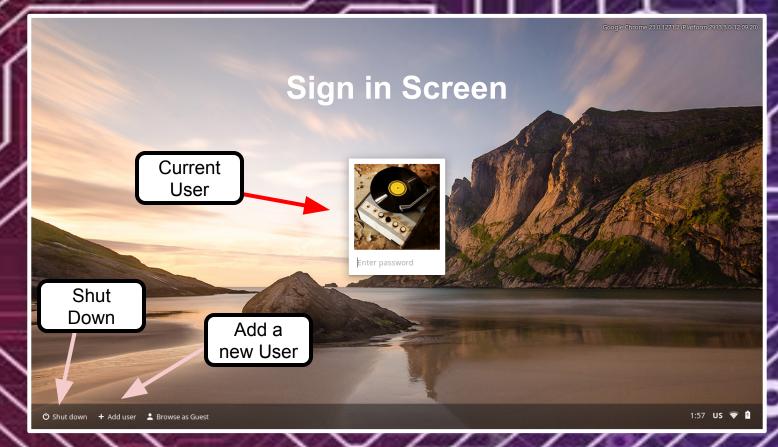

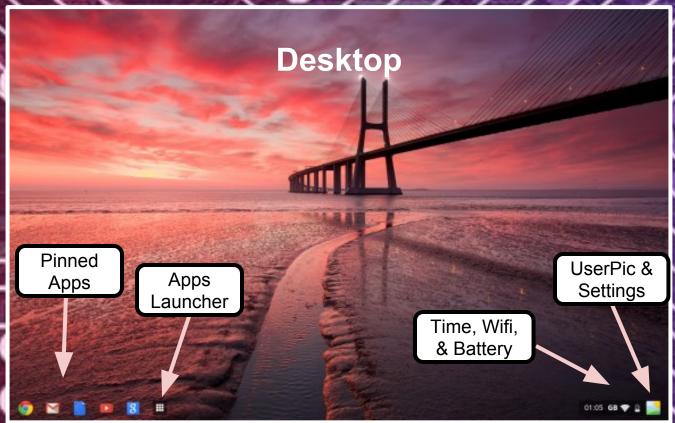

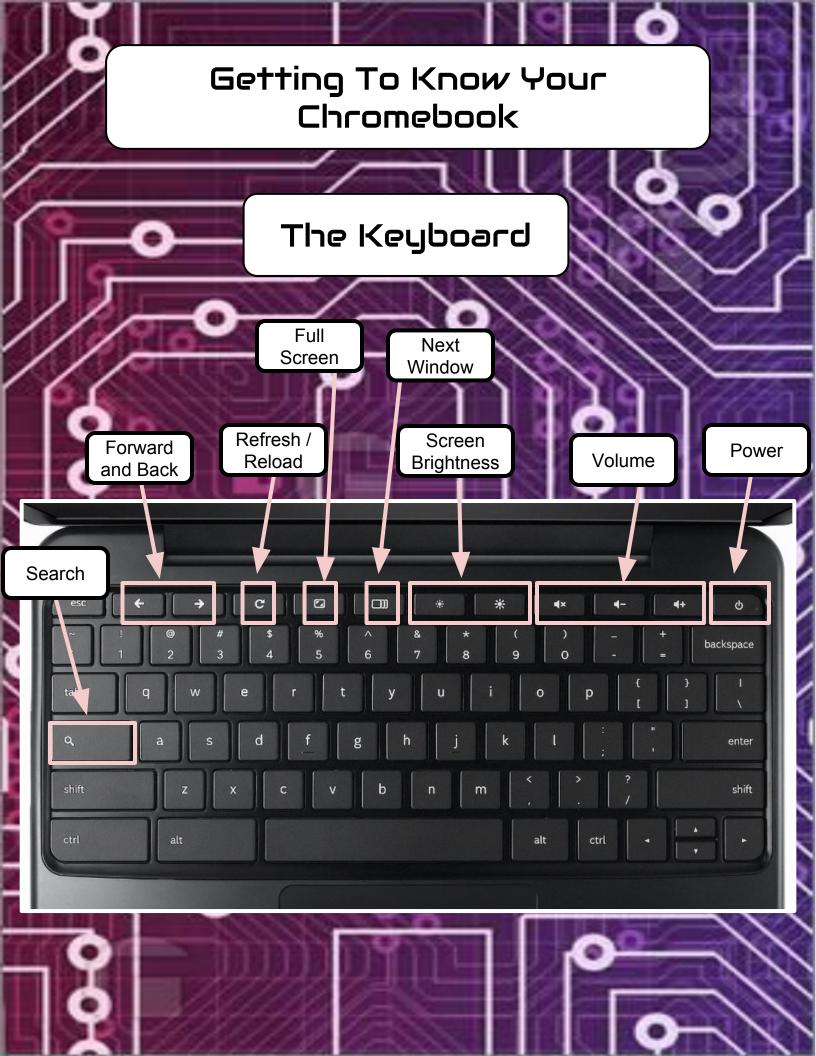

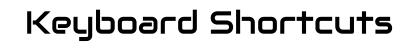

Most standard keyboard shortcuts work on Chromebooks. For example, Ctrl-C is copy, Ctrl-X is cut, and Ctrl-V is paste. There are a few handy Chromebook specific shortcuts that you may find useful to know.

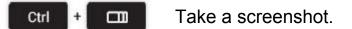

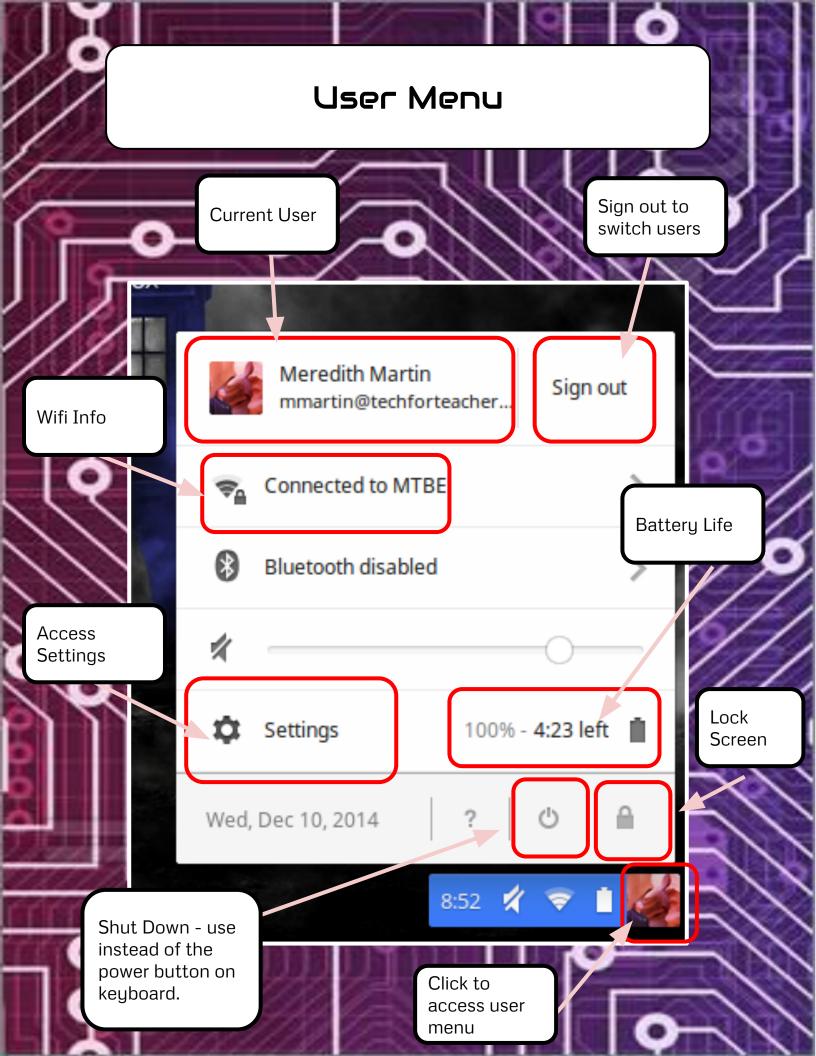

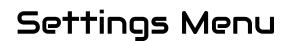

### Appearance

Set wallpaper...

Get themes

Reset to default theme

Change Wallpaper

Click on user picture to change it.

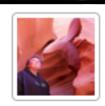

Signed in as mmartin@techfortead Dashboard.

Require password to wake from

Show advanced settings...

Access more settings.

Set the time zone.

#### Date and time

Time zone:

(UTC-5:00) Eastern Standard Time (New York)

Use 24-hour clock

Date and time are set automatically.

#### Downloads

Download location: Google Drive > Chromebook Downloads

Change...

Ask where to save each file before downloading

Disable Google Drive on this device

Change where downloads are saved. Students are set to save to Google Drive.

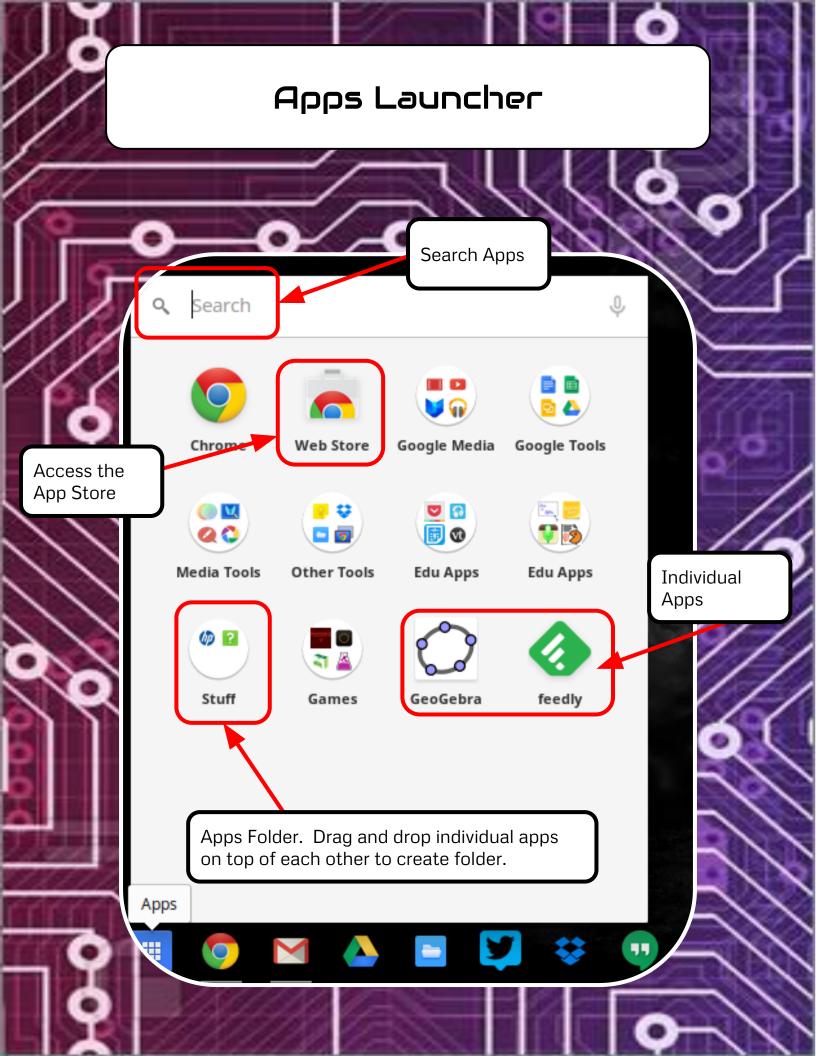

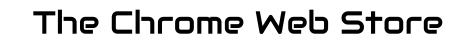

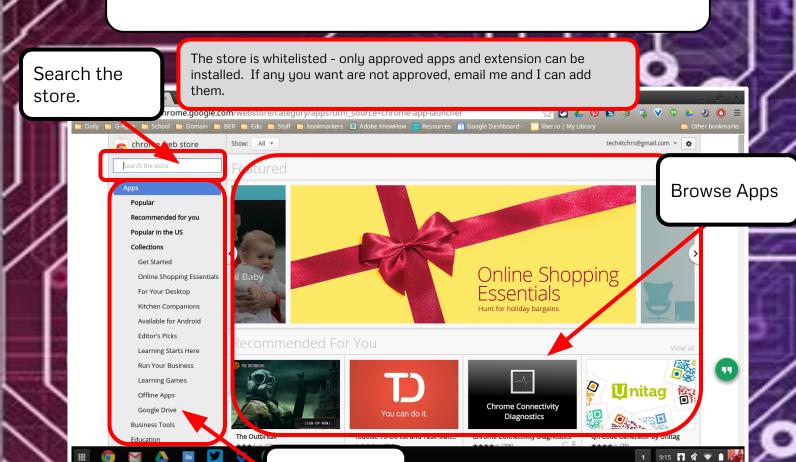

**Browse** 

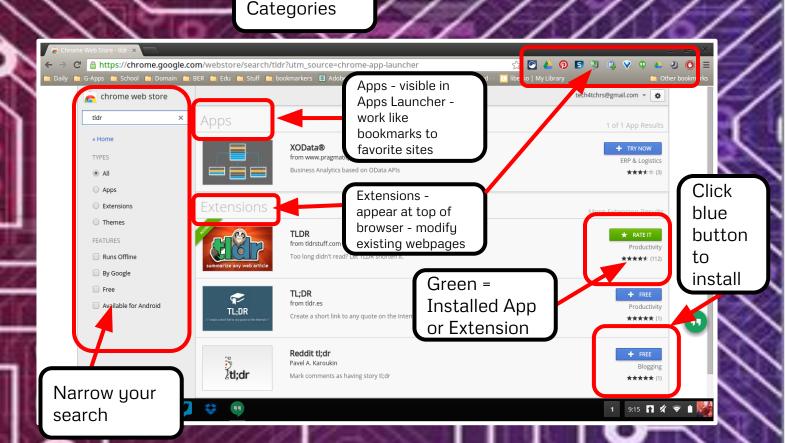

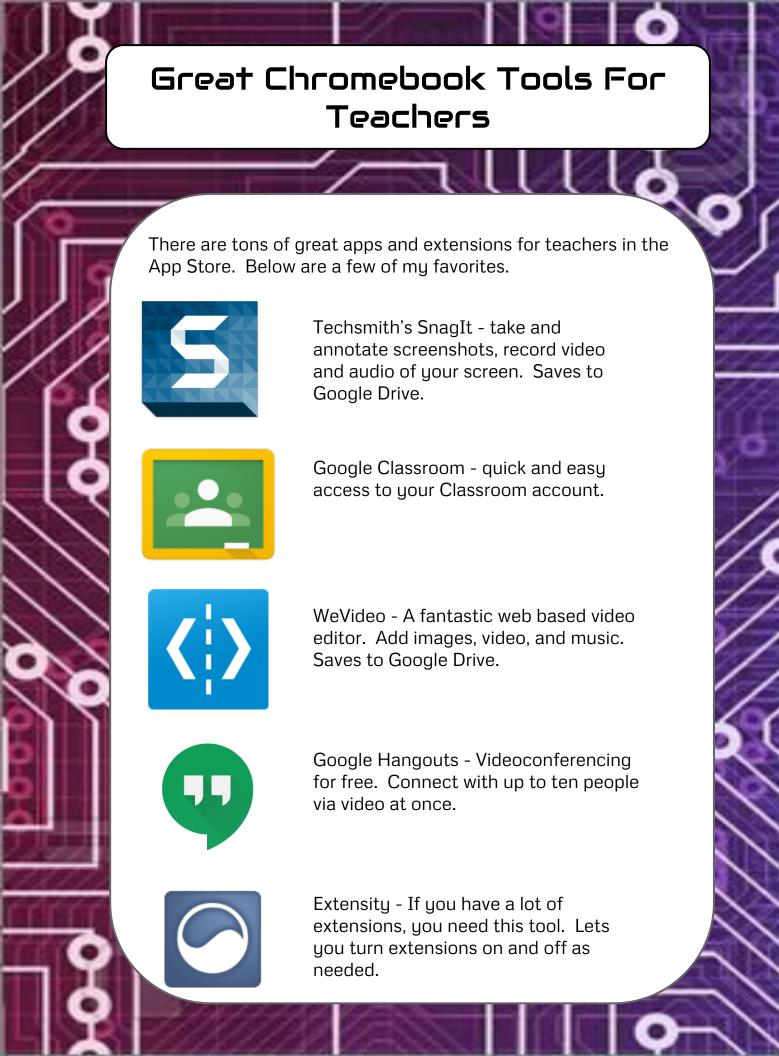

## Great Chromebook Tools For Students

There are tons of great apps and extensions for students in the App Store. Below are a few of my favorites.

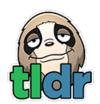

TLDR - Instant digital differentiation. Click to summarize a webpage and then choose between summary lengths.

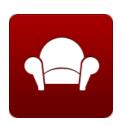

Readability - clear the clutter from the screen and view just the clean text from a webapge.

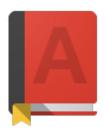

Google Dictionary - highlight a word and click the dictionary for the definition, synonyms, antonyms, and sometimes audio pronunciation.

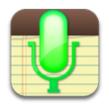

VoiceNote II - Speech to text app. Students speak and it transforms it into text.

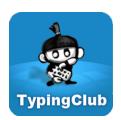

Typing Club - Free keyboarding practice!

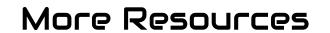

9 Chromebook Tutorials - http://tinyurl.com/psv5y97

Chromebook Classroom - http://tinyurl.com/qxkyogf

Got Chromebooks? Now What? - http://tinyurl.com/pujj6hz

Kathy Schrock's Chromebook Resources - http://tinyurl.com/mb8oxzl

## **Just For Fun**

On your keyboard, press Ctrl-Alt-Shift-Refresh

Trust me.;)